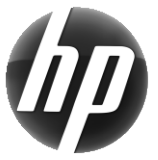

# Pracovní stanice HP Stručná referenční příručka

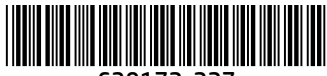

639172-227

Společnost HP dbá na to, aby její produkty co nejméně zatěžovaly životní prostředí. V rámci tohoto úsilí přesouvá společnost HP více obsahu na web a pevné disky uživatelů. Tato příručka vás nasměruje k příslušným zdrojům informací. Děkujeme vám za zakoupení pracovní stanice HP!

## Umístění prostředků pracovní stanice

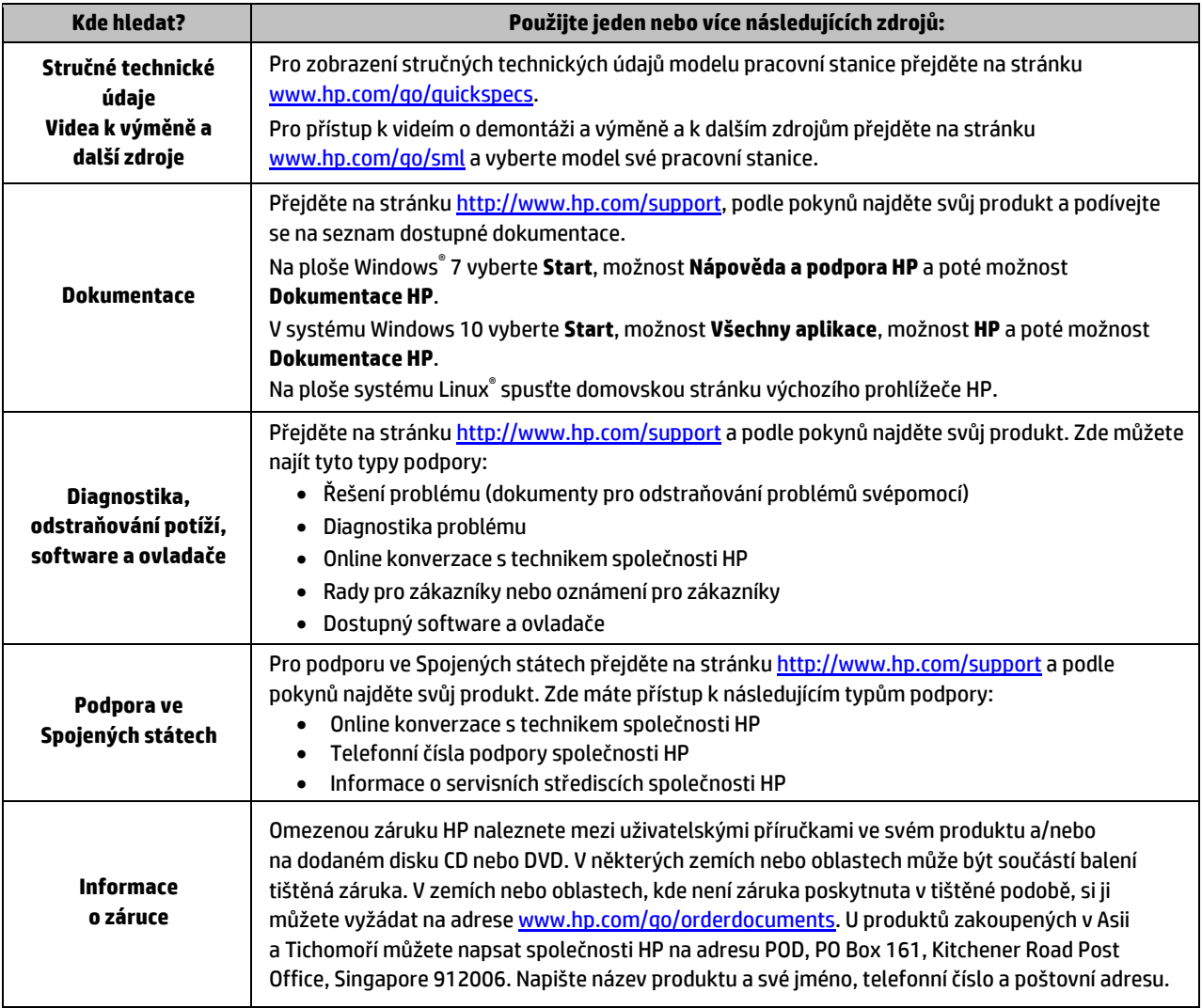

# Licenční smlouva s koncovým uživatelem

Instalací, kopírováním, stažením nebo jiným použitím jakéhokoli softwarového produktu předinstalovaného v tomto počítači se zavazujete dodržovat ustanovení licenční smlouvy koncového uživatele HP (EULA). Nepřijmete-li podmínky této licence, váš výhradní nápravný prostředek je vrácení celého nepoužitého produktu (hardwaru a softwaru) do 14 dnů oproti vrácení peněz, a to podle zásady pro vrácení peněz prodejce. S žádostmi o jakékoli další informace či o vrácení peněz za počítač se obraťte na svého prodejce.

#### **Varování**

 **VAROVÁNÍ!** Pro snížení rizika úrazu elektrickým proudem nebo poškození zařízení:

- Napájecí kabel zapojte do zásuvky střídavého proudu, která je za každé situace snadno dostupná.
- Počítač odpojujte od zdroje napájení tak, že vytáhnete napájecí kabel ze zásuvky střídavého proudu.
- Pokud je na napájecím kabelu tříkolíková zástrčka, připojte ji k uzemněné tříkolíkové zásuvce. Funkci zemnicího kolíku napájecího kabelu nevyřazujte – například připojením dvoukolíkového adaptéru. Zemnicí kolík plní důležitou bezpečnostní funkci.

Další informace o předpisech a bezpečnosti a likvidaci baterií najdete v dokumentu *Poznámky o předpisech, bezpečnosti a životním prostředí* dodaném spolu s uživatelskými příručkami. Nalezení uživatelských příruček pro váš počítač viz část "Umístění prostředků pracovní stanice".

 **VAROVÁNÍ!** Riziko vážného úrazu snížíte dodržováním pokynů uvedených v dokumentu *Příručka bezpečné a pohodlné obsluhy* dodaném spolu s uživatelskými příručkami. Uživatelům počítače popisuje správné nastavení pracovní stanice a správné držení těla, stejně jako zdravotní a pracovní návyky. *Příručka bezpečné a pohodlné obsluhy* dále poskytuje důležité bezpečnostní informace pro práci s elektrickými a mechanickými zařízeními. *Příručka bezpečné a pohodlné obsluhy* je k dispozici také na na webu na adrese [http://www.hp.com/ergo.](http://www.hp.com/ergo)

**VAROVÁNÍ!** Pokud je produkt dodáván v balení označeném symbolem **, k**, musí jej kvůli zabránění úrazu, způsobenému hmotností produktu, vždy zvedat dvě osoby.

### Popis produktu

Tento produkt je počítač typu All-in-One, stolní počítač, tenký klient, pracovní stanice nebo pokladní systém. Může obsahovat tenký displej, zařízení TouchPad, procesor, paměť RAM, VRAM, pevný disk, jednotku SSD, interní zdroj napájení nebo externí adaptér střídavého proudu. V závislosti na modelu vašeho počítače mají tyto produkty specifikaci 90-265 V stř., 100-240 V stř., 200-240 V stř., 220-240 V stř., nebo 100-127/200-240 V stř., 50-60 Hz nebo 50/60 Hz, 1,5 A, 1,8 A, 2 A, 2,5 A, 3 A, 3,6 A, 4 A, 5 A, 5,2 A, 5,5 A, 6 A, 8 A, 15 A, 20 A, 6/3 A, 8/4 A, 8-4 A, 12-8 A nebo 4,5-2,25 A. Adaptér střídavého proudu má specifikaci 100-240 V stř., 50-60 Hz, 0,5 A, 0,6 A, 0,8 A, 1 A, 1,2 A, 1,4 A, 1,5 A, 1,6 A, 1,7 A, 1,9 A, 2 A, 2,2 A, 2,25 A, 2,31 A, 2,4 A, 2,5 A, 2,7 A, 2,9 A, 3,5 A, 3,6 A nebo 4 A. Pokud máte bezdrátovou klávesnici, myš a dálkové ovládání RF, mají specifikaci 1,5 V stejn., 3 V stejn., 3,2 V stejn. nebo 5 V stejn., 5 mA, 10 mA, 20 mA, 25 mA, 30 mA, 40 mA, 50 mA, 60 mA, 80 mA, 100 mA nebo 300 mA. Pro přístup k nejnovějším uživatelským příručkám nebo příručkám pro váš produkt přejděte na stránk[u http://www.hp.com/support](http://www.hp.com/support) a vyberte vaši zemi.

### Zpětná vazba k dokumentaci

Společnost HP se zavázala poskytovat takovou dokumentaci, aby vyhovovala vašim potřebám. Chcete-li nám pomoci dokumentaci zlepšit, zašlete prosím veškeré návrhy, připomínky nebo chyby na adresu doc.feedback@hp.com. Při podávání své zpětné vazby uveďte název dokumentu a číslo dílu.

### Rychlá instalace

*Poznámka: Konfigurace se mohou lišit.*

- **1.** Připojte k pracovní stanici myš, klávesnici a napájecí šňůru (1).
- **2.** Připojte k pracovní stanici monitor (2).
- **3.** Zapojte napájecí šňůru pracovní stanice a monitoru do zásuvky střídavého proudu (3).
- **4.** Připojte kabel sítě Ethernet pomocí (síťového) konektoru RJ-45 nebo nainstalujte připojení na síť WLAN přes internetový směrovač.
- **5.** Připojte ostatní periferní zařízení (např. tiskárnu) podle pokynů dodaných se zařízením.

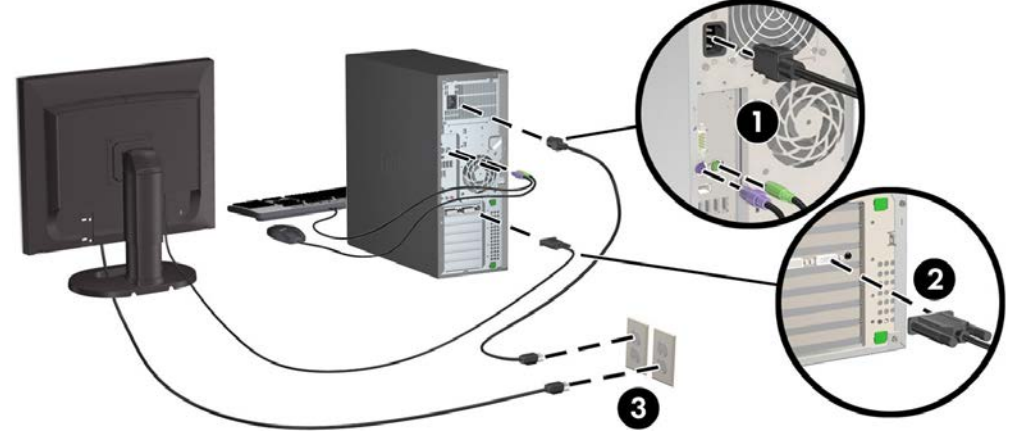

<sup>©</sup> 2007–2017 HP Development Company, L.P.

Windows je buď registrovaná ochranná známka společnosti Microsoft ve Spojených státech a/nebo dalších zemích. Linux® je registrovaná ochranná známka Linuse Torvaldse ve Spojených státech a dalších zemích. Sedmé vydání: červenec 2017 Printed in